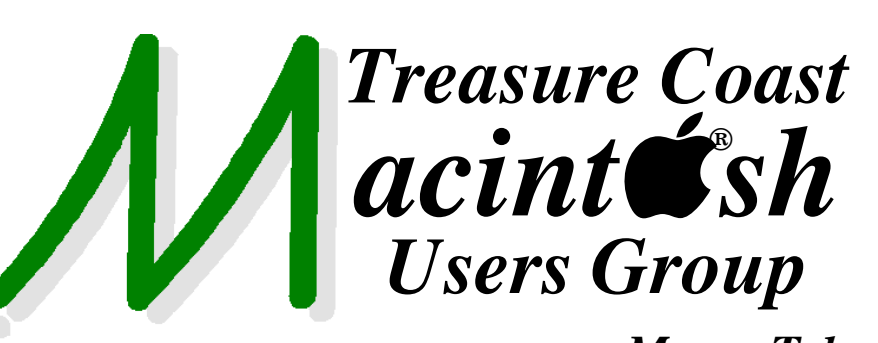

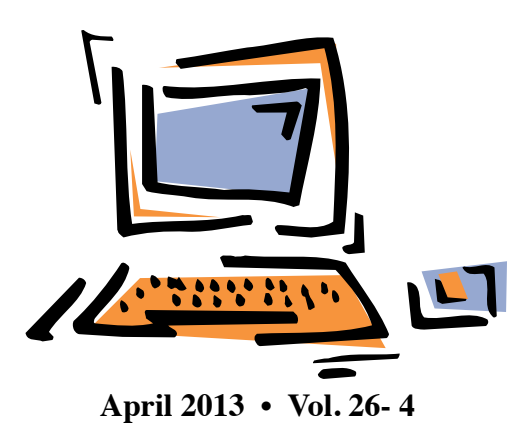

**1819 SW Willowbend Lane • Palm City FL 34990 • (772) 283-5646** *Mouse Tales Newsletter*

# *MEETING Thursday April 18*

Join us at our **NEW PERMANENT LOCATION - Children's Services Council • 101 SE Central Parkway, Stuart** 

• In the Green building between Bridges Montessori and Unity Church. Click on this map link **<http://tinyurl.com/clq2mkk>**

#### **5:00 P.M. "Here To Help"**

Bring your laptop, iPad or iPhone and enjoy a format with Beginners tables throughout the room, where you can just join any group:

- iPad Basic Help
	-
- 
- $\bullet$  iPhoto  $\bullet$  Email
- 
- $\bullet$  Internet  $\bullet$  How can I ...

### **6:00 P.M. "So You've Got A New Computer - Now What?"**

Carol Vertesch continues her discussion on how to set up important features and begin enjoying your computer right away.

### **7:00 P.M. "Email for Beginners to Advanced"**

Tom Stout will be discussing topics from basic email to video email and customized signatures.

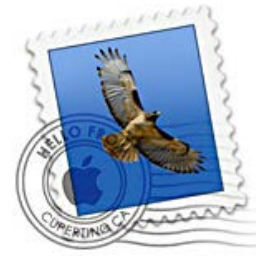

*Join us for another wonderful evening!*

**• Early Front Page Edition • <http://www.tcmug.net>**

**MISSION:** *Since 1988, TCMUG has provided a forum for Apple users by creating a member network to share information and offer support in the evolving world of technology.*

#### **Block Internet Ads**

Tired of seeing pop-ads when you visit websites? You can eliminate the vast majority of them quickly and easily in Safari:

- 1. Open Safari.
- 2. Choose Block Pop-Up Windows from the Safari menu *~ apple.com*

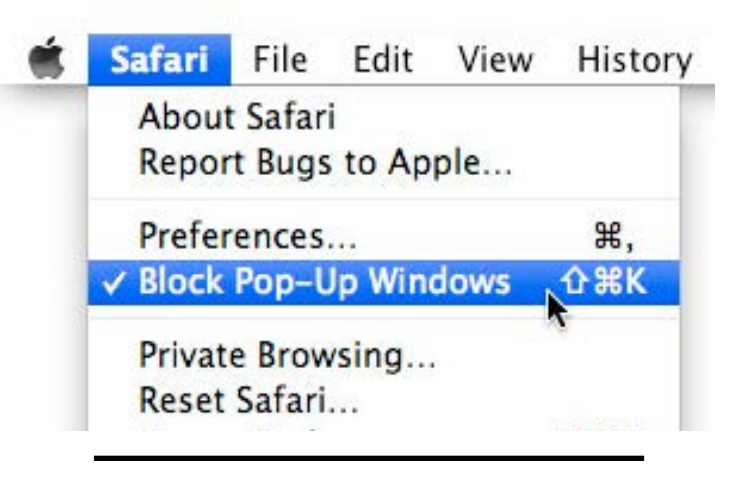

# **IN THIS ISSUE -**

- **Block Internet Ads**
- **Where is the FaceTime App on the iPhone?**
- **iTunes 11: The Features Apple Removed and Alternatives**
- **7 Ways to Avoid Identity Theft Before Facebook Gets Hacked**

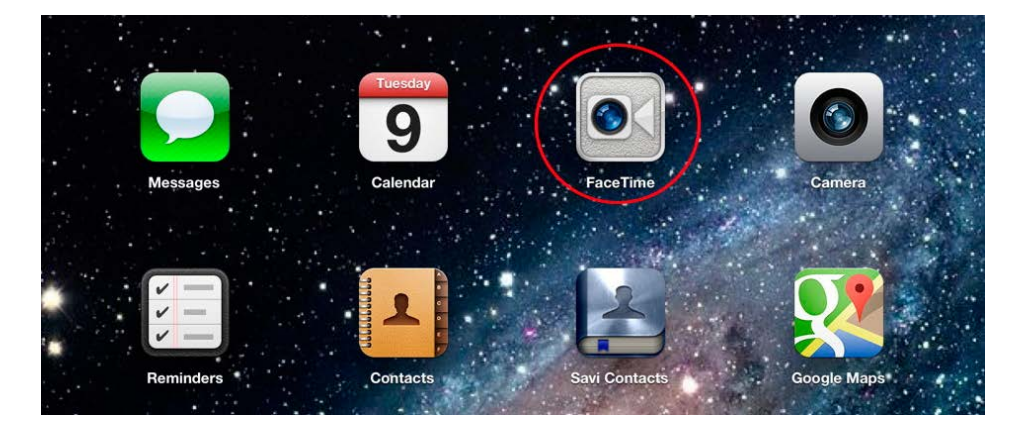

### **Where is the FaceTime App on the iPhone?**

*~ John Martellaro TMO Quick Tip*

*iPad owners know where the FaceTime app is. So where is it on the iPhone? The answers is: well, there isn't one. But you can, of course, still make FaceTime calls. Here's the explanation.*

iPad (2 or later) and iPod touch (4G or later) owners are well familiar with the FaceTime app (graphic above).

However, if you also have an iPhone (4 or later), you may one day notice that there is no Face-Time app on the iPhone. Where did it go?

**The answer is that there isn't one.** Apple has elected to make FaceTime available directly inside the Contacts app. The reasoning may be that the iPhone is a device more oriented towards person-to-person communication, so it makes sense to offer the Face-Time opportunity, on the spot, in the context of looking up contact information for someone.

If you look at an entry in Contacts, you'll see the FaceTime button at the bottom.

### *FaceTime is accsessed via Contacts on the iPhone.*

And you're all set. Just tap it to start the call. Of course, the other party must be using a FaceTime enabled device. (It could be a Mac, running OS X 10.6.6 or later.)

By the way, Apple offers some good advice on using FaceTime in the Knowledge Base article # ht4319. If you're trying to contact someone with FaceTime on an iPhone, try their **mobile number**

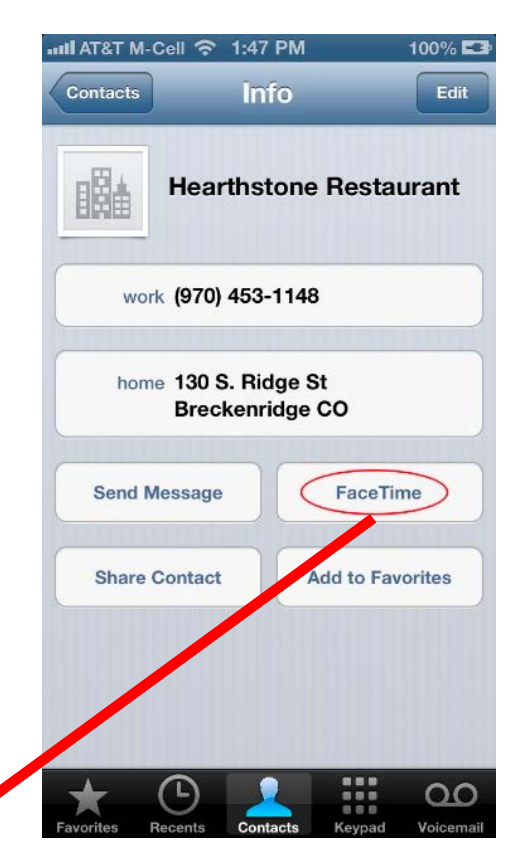

first. If you're calling someone with an iPad or iPod touch, use the **e-mail address** they've registered.

While we're at it, how do you register the email address you want people to use when calling you? That's found in Settings -> Face-Time. It's generally your Apple ID address.

**Settings -> FaceTime** manages your FaceTime "address"

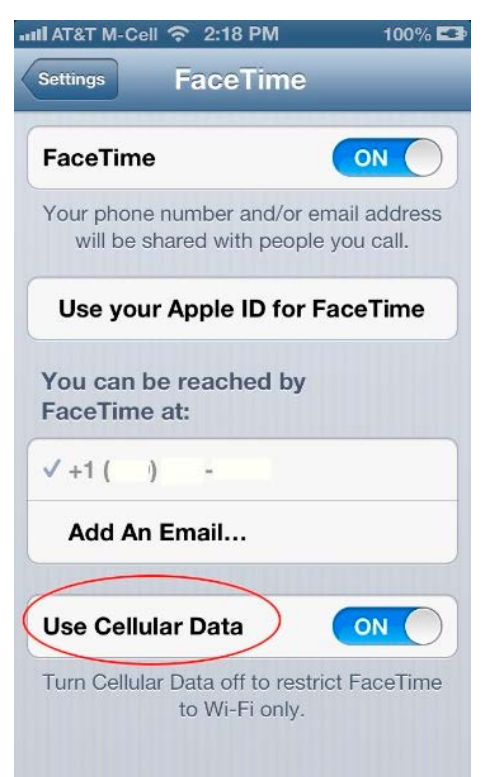

Note that on an iPhone, your carrier may allow FaceTime over its wireless network. There's a switch at the bottom (circled in red above) to restrict it to Wi-Fi only so you don't burn excessive minutes over 3G/4G/LTE with FaceTime.

Now, you're all set to use Face-Time on your iPhone, even without an explicit app.

## **iTunes 11: The Features Apple Removed and Alternatives** *by Adam C. Engst*

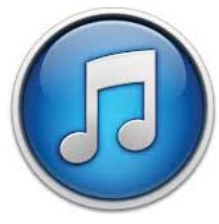

iTunes 11 is such a major interface change that it has generated two common refrains among users. Some people have exclaimed about this or that "new" feature, when it was actually present in iTunes 10 all along and they simply hadn't noticed it before. Others have emoted about the loss of

beloved features, when those features have merely moved to a different location, or are available only in certain scenarios. (For details of new features, see "Redesigned iTunes 11 Brings iCloud Streaming and New MiniPlayer," 30 November 2012.)

But at the risk of opening myself up to being told that I just didn't look in the right place or hold down the necessary modifier keys, there are a number of features that Apple really did remove from iTunes 11, much to the consternation of some users. What should you do if you're missing these features? It's possible, though not likely, that Apple will bring these features back in a future version of iTunes 11, but more realistically, you can:

- Ȉ Avoid upgrading to iTunes 11. The train may have left the station for many people, but if you haven't yet upgraded, you may not want to. But remember, you're just delaying the inevitable, since iTunes updates are often necessary for new iOS devices.
- Downgrade to iTunes 10.7. Unfortunately, it doesn't seem as though iTunes 10 and iTunes 11 can coexist on the same disk, and downgrading isn't easy.
- Switch to an alternative media management tool. Given the competition from the free and ubiquitous iTunes, there aren't many options here for Mac users, most notably Songbird and doubleTwist.

**Missing in Action** – I'll discuss those options in more detail later, but let's first consult the back of some milk cartons to see what features are missing from iTunes 11. Note that I'm intentionally not including features that are present, but are more awkwardly accessed or displayed differently in iTunes 11. (For an example, consider album artwork, which no longer appears at the bottom of the sidebar and can be added by dragging an image either to the song information display at the top of the window or to the Artwork view of the song's Get Info window.)

• Playlists can't be opened in their own windows, which makes comparing playlists nearly impossible and thus significantly reduces the utility of iTunes when it comes to managing large or complex collections of music. This is a big deal for

some people, and the best workaround suggested (by Chris Pepper) is to export the playlists as text (Control-click the playlist in the sidebar and choose Export) and then compare the text files using BBEdit or a similar tool. It might also be possible to load a copy of your iTunes library on another Mac, share that Mac's screen, and then compare playlists. Either way, moving tracks between playlists will be awkward.

Ȉ Cover Flow view, which showed a carousel of album covers and scrolled the list of songs to focus on the centered album, is gone. This is odd, given that Apple made such a fuss about Cover Flow when they introduced it in iTunes 7, and Cover Flow later migrated to iPods, Mac OS X (starting with 10.5 Leopard), Safari, and even independent apps like Panic's Transmit. The iTunes Store even still uses a Cover Flow-like mode. If Apple wanted to bring Cover Flow back, it would fit nicely in the various list-based views.

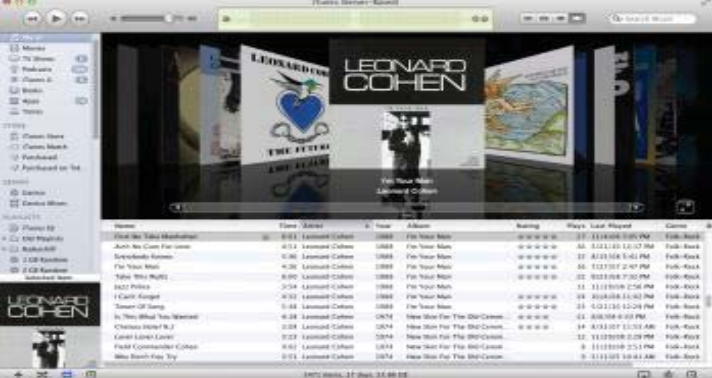

While you can still choose whether or not the Column Browser shows in list views, it appears only at the top, as three scrolling lists. In iTunes 10, you could put it on the left, as a second sidebar that showed only one of the three lists when on the top. That's gone in iTunes 11, not surprisingly, since it could have resulted in three left sidebars in certain views, which would have made usability engineers cry.

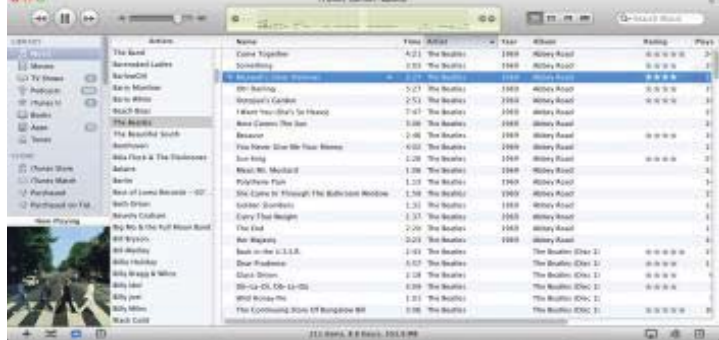

*continued >>>*

# **iTunes 11: The Features Apple Removed and Alternatives**

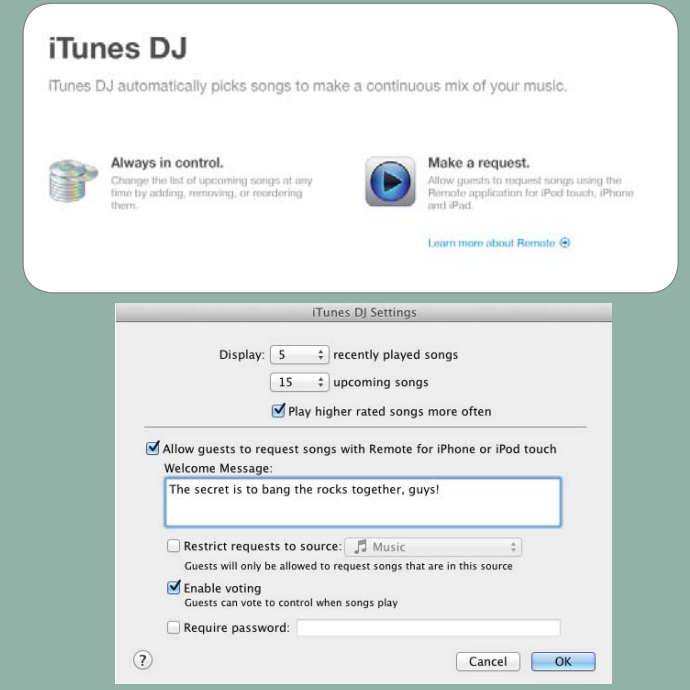

- Apple clearly wasn't listening to Tom Petty's "The Last" DJ" when they let iTunes DJ go in favor of Up Next. While Up Next lets you fiddle with the order of what tracks will play in the future, based on your current album or playlist selection, iTunes DJ algorithmically selected upcoming tracks, let you restrict selected tracks to a specific playlist, and enabled party guests with the iOS Remote app to request songs. My suspicion is that the party features of iTunes DJ were almost never used (clearly, I was never invited to the right parties!), and the combination of Genius and Up Next was deemed sufficient.
- Ȉ Although iTunes 11 retains its equalizer (Window > Equalizer), the spectrum analyzer display that was available by clicking a tiny left-pointing triangle in the song information area is gone. It was useful for visually verifying the changes you'd made in the equalizer, plus it provided separate displays for the left and right channels. There is a LED Spectrum Analyzer visualizer for iTunes from Graham Cox, but unfortunately, it doesn't seem to work in iTunes 11. Perhaps those who want it back can prevail upon Graham to update it.

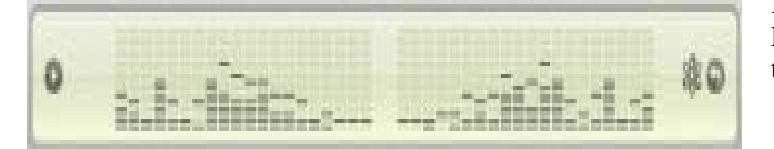

Power Search for the iTunes Store (Store > Search) has disappeared. I'd guess that relatively few people used its field-specific queries in favor of the standard search field in the upper right corner of the iTunes window, so Apple pulled it. It's a shame, since although advanced search features aren't commonly used, they're nice to have on occasion.

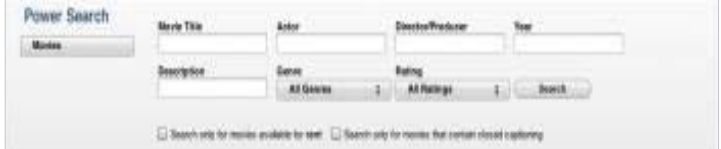

- Ȉ The File > Display Duplicates feature (and its Option keyenhanced Display Exact Duplicates) has disappeared. That's nominally a shame, but there are lots of utilities that do a better job anyway, including the \$15 Dupin and \$7.99 Dupin Lite from Doug Adams, whose Doug's Applescripts for iTunes site has long helped iTunes users extend the app's capabilities. To find others, search Google for "iTunes duplicate finder Mac OS  $X$ " and be sure to look for comments about iTunes 11 compatibility.
- Ȉ The "Part of a gapless album" checkbox has disappeared from the Options view of the Get Info window for songs. Its purpose — when checked — was to prevent the Crossfade Songs option (in Preferences > Playback) from working on sequential tracks with the same album. It also prevented non-iOS iPods from inserting space between songs. Got that? No, neither did hardly anyone else. (I had to look it up in "Take Control of iTunes 10: The Faq, Second Edition.")

**Downgrading to iTunes 10** – If one or more of these features is essential to your iTunes usage patterns, it is theoretically possible to downgrade to iTunes 10. It's not easy, though, and there may be problems that aren't initially apparent. The problem is that iTunes is essentially part of OS X now, so getting iTunes 10 back involves more than just reinstalling the application. Several people in an Apple Support Communities tread have posted sets of directions: one relies on pulling necessary framework files back via Time Machine, and the other relies on the **Pacifist** utility that makes it possible to install older files over newer ones.

I must admit, I'm leery of this approach, for two reasons. First is the concern that it may not work as well as initially thought. But second, and more important, it's only staving

*continued >>>*

# **iTunes 11: The Features Apple Removed and Alternatives**

off the inevitable. Apple won't continue supporting iTunes 10, and it's only a matter of time before you buy a new iPhone or do something else that requires iTunes 11.

*continued from page 6*

**iTunes Alternatives** – A better approach might be to stick with iTunes 11 for working with your iOS devices, but switch to a different application for playing music. There aren't many options here, but I found two that replicate many of the features of iTunes (but alas, not playlists in separate windows). Whether they'll meet your needs is a question only you can answer, but both are free so you can test them easily.

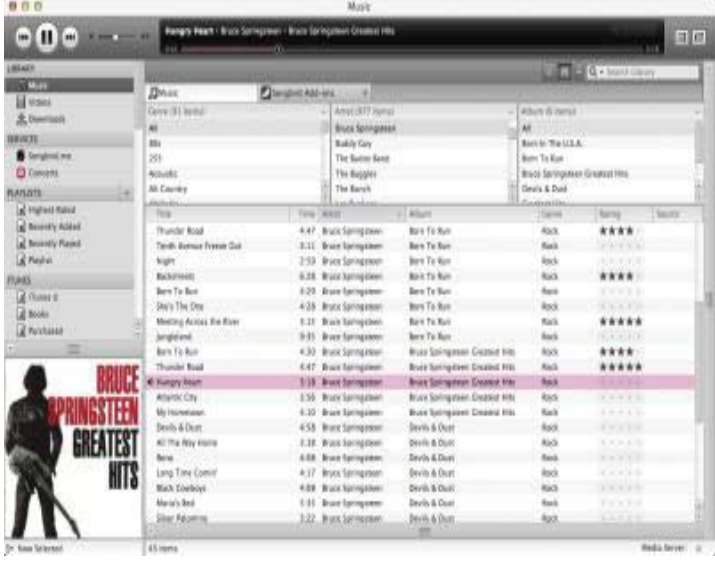

**Songbird** can import all your media (and playlists, though not smart playlists, which must be recreated) from iTunes and can also export any new media added to Songbird back to iTunes, thus ensuring that you don't get out of sync. It doesn't duplicate files, but instead just points at them, so you don't have to worry about it consuming vast amounts of disk space. In my initial usage, Songbird appears to be a reasonably full-featured music player that mimics a lot of what iTunes has done (note the three-pane column browser in the screenshot) though with less depth. As a cross-platform app, it also doesn't look particularly Mac-like, though you can download and install themes (called "feathers"). It also sports a full Web browser (a version of Firefox, I think) inside, and can open multiple tabs to different pages and aspects of its interface. I worry a little, based on the way the Songbird site focuses on the company's Web, Android, and iOS apps, that the desktop version may not get much attention, but that's just an impression at this point.

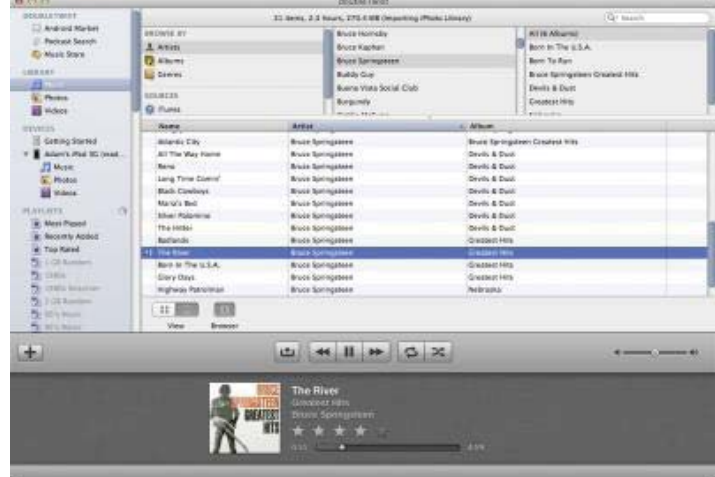

**doubleTwist** looks far more Mac-like than Songbird, but has fewer options. It too builds its music library from the contents of your iTunes library (as well as browsing videos from either iTunes or your Movies folder, and photos from iPhoto or your Pictures folder) without duplicating files. You'll find features like support for manually defined and smart playlists, a three-pane column browser, and an album thumbnail view. doubleTwist also lets you browse the contents of physically connected iOS devices (although it saw only photos on my devices), but what really sets it apart is its capability to sync music, photos, and videos to Android devices. To that end, it provides access to the Android Market (now called Google Play) and the Amazon MP3 store (another top-level Podcasts Search item has been deprecated in favor of the doubleTwist for Android app). As with Songbird, I get a sense that the people behind doubleTwist may be focusing more on Android than on the Mac.

Let me close by saying that I don't think Apple has done a bad job with iTunes 11. It's a beefy program that does many different things, and some of the features that failed to make the leap from iTunes 10 didn't make sense within iTunes 11's new interface. It's also not necessarily a bad thing to remove features from an application over time; sometimes the new must sweep away the old. But none of that will make you feel better, or work as productively, if you've become reliant on one of those now-defunct features. Hopefully one of the options I've laid out above will meet your needs.  $\bullet$ 

> *Reprinted from TidBITS on 04 December 2012.*

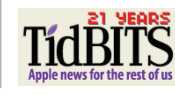

*~ ctmac.org 1/13 issue*

#### **7 Ways to Avoid Identity Theft Before Facebook Gets Hacked**

We're coming up on three years since Mark Zuckerberg famously announced, "The age of privacy is over." Some of us, however, still value our privacy. The nonstop Facebook information grabs of late, coupled with recent high-profile security breaches, point to the inevitable: a catastrophic breach at Facebook. When that happens, the most concentrated dossier about you, including all your personally identifiable information, will be in the wrong hands.

Facebook's bet has always been that you are willing to sacrifice your privacy if it makes it easy for you stay up to date with friends and family, and of course see the latest beach photos of your prom date from 1974. And, fat jokes aside, that's where I begin to care a lot.

Facebook is designed to harvest your personal information to better sell ads. Period. Maybe that practice shouldn't be legal, but as long as it is, it should be controlled. While we have no Privacy Czar in Washington, it seems clear where certain lines can and should be drawn.

For instance, Facebook recently required users of the recently-acquired Instagram who forgot their passwords to upload pictures of a government-issued photo ID before granting access to their own accounts.

What's next, your Social Security and insurance policy numbers? And then what happens when - not "if" -- there is a breach and that information gets into the wrong hands?

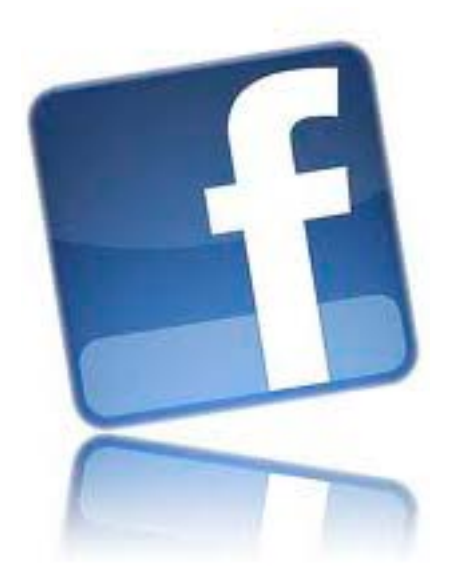

If Facebook is doing as well as they claim, they should pay for the sort of authentication systems used by banks and credit agencies. After all, your personally identifying information is worth a lot more than your bank information to the right thief. But the bigger issue is the existence of this huge data bank filled with personally identifiable information.

I have a friend who alternates between four Facebook accounts, migrating among them every couple months. His theory is simple: "They will never get an accurate picture of me, so if there is ever a breach, or the company decides to flout the law, at least it will be harder for a third party to piece together who I am." Put simply, he is doing for his privacy what neither Facebook nor lawmakers are willing to do: he's trying to protect it.

Remember the uproar over the now-central news feed feature? No one wanted all their friends to know their every click on the site. And then it became the new norm -- just like the parade of security breaches we hear about in the news. Or how about when you couldn't permanently delete your data from the site? My friend with four Facebook profiles remembers

that "era." And then there was Beacon, a service that allowed outside companies to see users' data to make customized ads. After a class-action lawsuit, and a \$9.5 million settlement, Facebook closed that down in 2009.

If you don't have the time to maintain four Facebook accounts, here are seven things you can do to at least minimize the damage when Facebook gets hacked.

#### **1. Change your name.**

If you tweak your name just a little, or use a nickname, life will be easier for you after the inevitable hack. Open more than one account. Yes, it violates Facebook's terms of service, but 80 million accounts already do it, says privacy expert John Sileo. And don't be scared by the argument that anonymity leads to crime, says online security expert C. Matthew Curtin: "You can do bad things anonymously, and you can do bad things using your name."

#### **2. Stop geotagging your photos.**

Geotagging includes the latitude and longitude where a picture was taken, i.e., home. If you right-click on a photo you can find this information under "properties." If you are using an iPhone, look under "Settings," go to "Privacy" then "Location Services" to turn off location services for all applications or just for individual applications, like the camera. Even if you turn this feature off on your camera or smartphone, all photos you have already taken will contain the information.

#### **3. Lie about your age.**

While it's fun to get birthday greetings on your wall, it's a key piece of information needed to

steal your identity. At least post the wrong year.

#### **4. Don't store your credit card information on the site.**

Facebook has several services that require a credit card. Buyer beware.

#### **5. Have some boundaries.**

When Facebook asks you where your photo was taken, keep it to yourself. There is no reason to post pictures that tell a potential thief not only where your house is, but what sort of transportation will be needed to take all your stuff. Don't brag about new cars, especially if your photos show where you keep the keys in your kitchen. And set your privacy controls so only people you know can see stuff that could be used to create a new credit card account or the like.

**6. Less is more (peace of mind).**  While we all have pride in the things we've done and the places we've lived, the more you tell the world about it, the more likely that

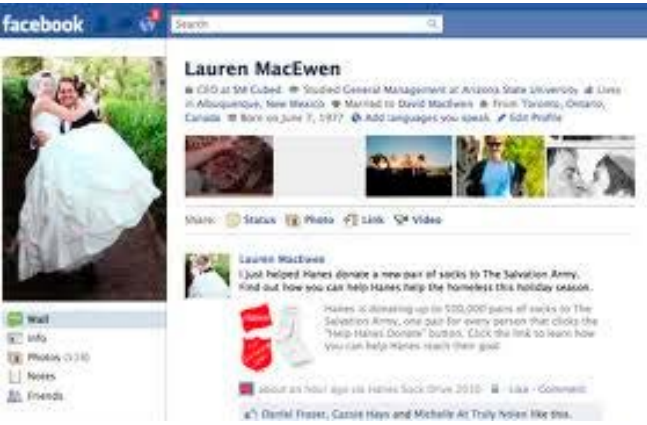

information will bring you to the attention of an identity thief. Go through your timeline and remove posts that provide personally identifiable information.

#### **7. Deactivate your account.**

As Mr. Miyagi told Daniel-san in The Karate Kid, "Remember, best block, no be there." You can't get hacked if you don't have an account.

#### **Bonus Pro Tip: Don't use your Facebook password anywhere else.**

That's making it way too easy for the bad guys.

Does there need to be a huge security breach that results in millions of dollars in identity theft-related crimes before users begin to question the wisdom of placing so much trust and personal data in the hands of such a mercurial company that again and again has shown that it doesn't really understand privacy?

With more than 1 billion users -- the world's largest repository of consumer likes and dislikes in the global marketplace -- Facebook is going to continue strip mining that treasure trove of data. But all signs point to a mining disaster.

The age of privacy is dead, long live the age of privacy! An identity thief can make life very difficult for you. As the hacks of the New York Times and Twitter prove, it's only a matter of time. And how can anyone in their right mind "Like" that?

*~ Adam Levin • Founder, Credit.com and former director NJ Division of Consumer Affairs*

Γ

# **2013 MEMBERSHIP**

Joining the Treasure Coast Macintosh Users Group will keep you from missing out on the best Mac resource since the mouse — including the *Monthly Meetings • Newsletter • Special Interest Groups*  and more! Membership is just \$30 a year per family - getting your colorful newsletter by e-mail.

# **\$30 Yearly Dues**

**Check payable to: TCMUG** (or Treasure Coast Macintosh Users Group) **Mail to: 1819 SW Willowbend Lane • Palm City FL 34990**

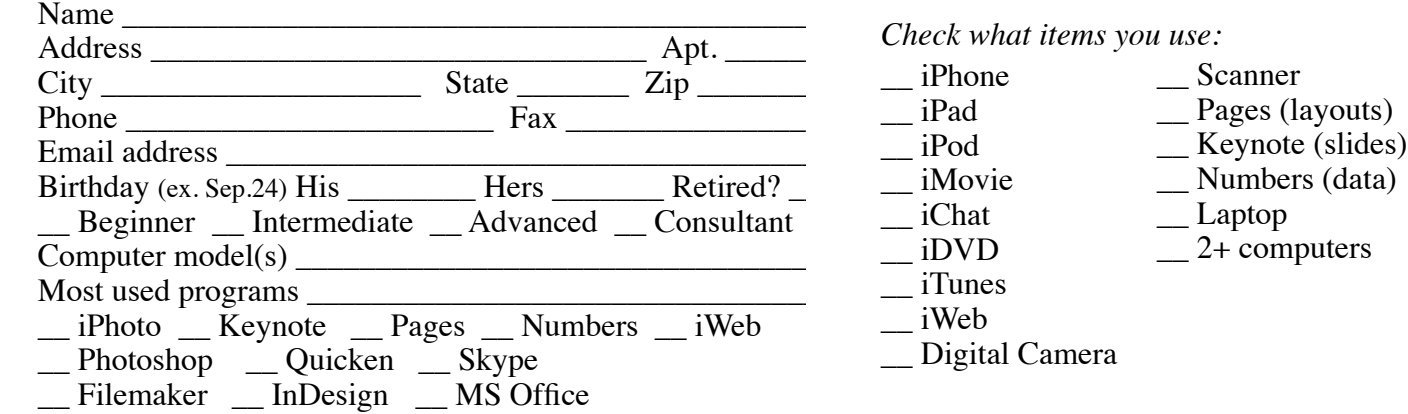

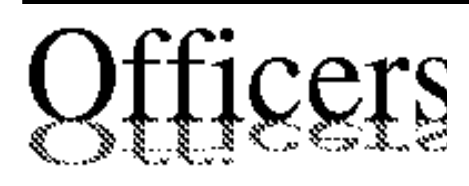

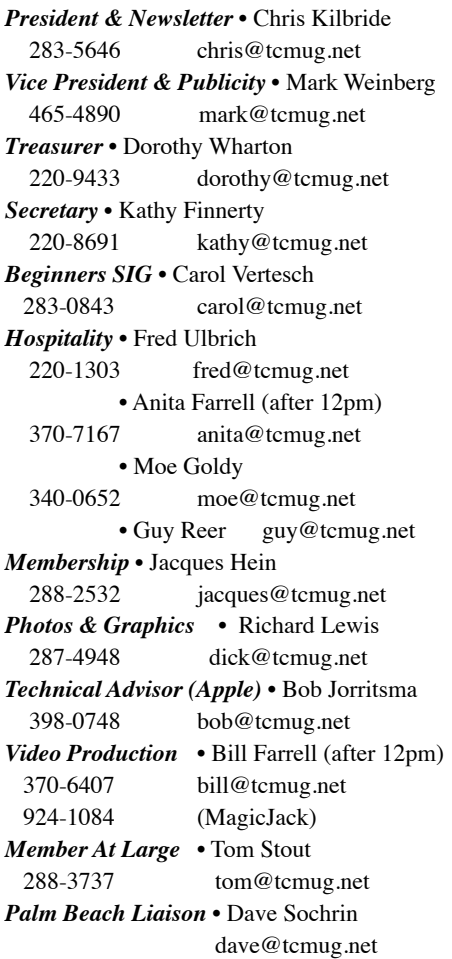

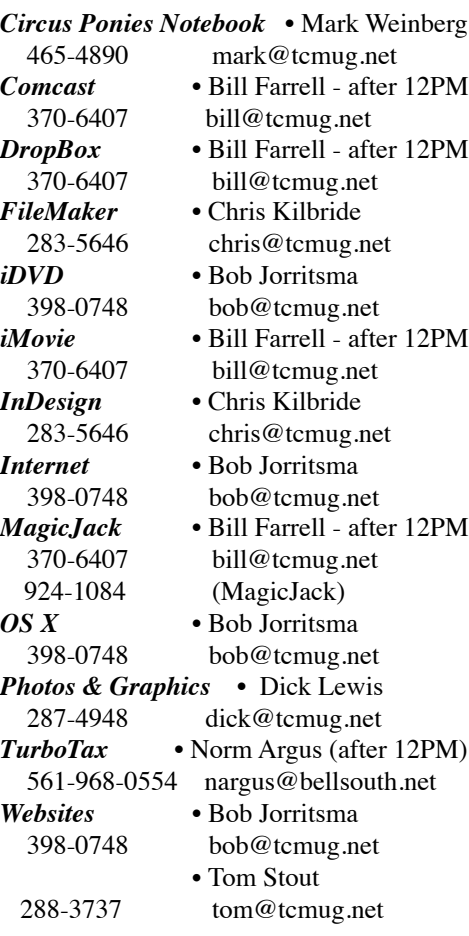

# **2013 CALENDAR**

**Jan. 17 • Feb. 21 March 21 • April 18 May 16 • June 20 July 18 • August 15 Sept. 19 • Oct. 17 Nov. 21 • Dec. 19** *\*All located at the Chilbren's Services Council Auditorium* **• MONTHLY VIDEOS •**

**[http://www.youtube.com/user/](http://www.youtube.com/user/tcmug) tcmug**

#### **BOARD OF DIRECTORS** April 26 @ Chris' office

*A variety of programs for Beginners to Advanced Mac enthusiasts.* 

#### **MEETING INFO (772) 283-5646 <http://www.tcmug.net>**

*Dues may be paid in person (cash or check), by mail or credit card (tcmug.net)*

#### **MAILING ADDRESS**

**Treasure Coast Macintosh Users Group (TCMUG)** 1819 SW Willowbend Lane Palm City FL 34990

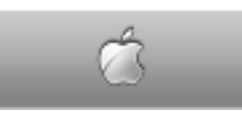

**MEETING LOCATION Children's Services Council • Stuart <http://tinyurl.com/clq2mkk>**

**101 SE Central Parkway, Stuart • (772) 283-5646** • In the Green building between Bridges Montessori and Unity Church.

> **West Palm Beach Apple Store - Gardens Mall: <http://www.apple.com/retail/thegardensmall/> West Palm Beach Apple Store - Wellington Green: <http://www.apple.com/retail/wellingtongreen/>**

> > **Find Out How: <http://www.apple.com/findouthow/mac/>**

**iPad User Guide for iOS 5.1 Software • 143 pages [http://manuals.info.apple.com/en/ipad\\_user\\_guide.pdf](http://manuals.info.apple.com/en/ipad_user_guide.pdf) iPhone User Guide for iOS 6 Software • 155 pages [http://manuals.info.apple.com/en/iphone\\_user\\_guide.pdf](http://manuals.info.apple.com/en/iphone_user_guide.pdf)**